# 13. gyakorlat Deák Kristóf

#### **Tűzfal**

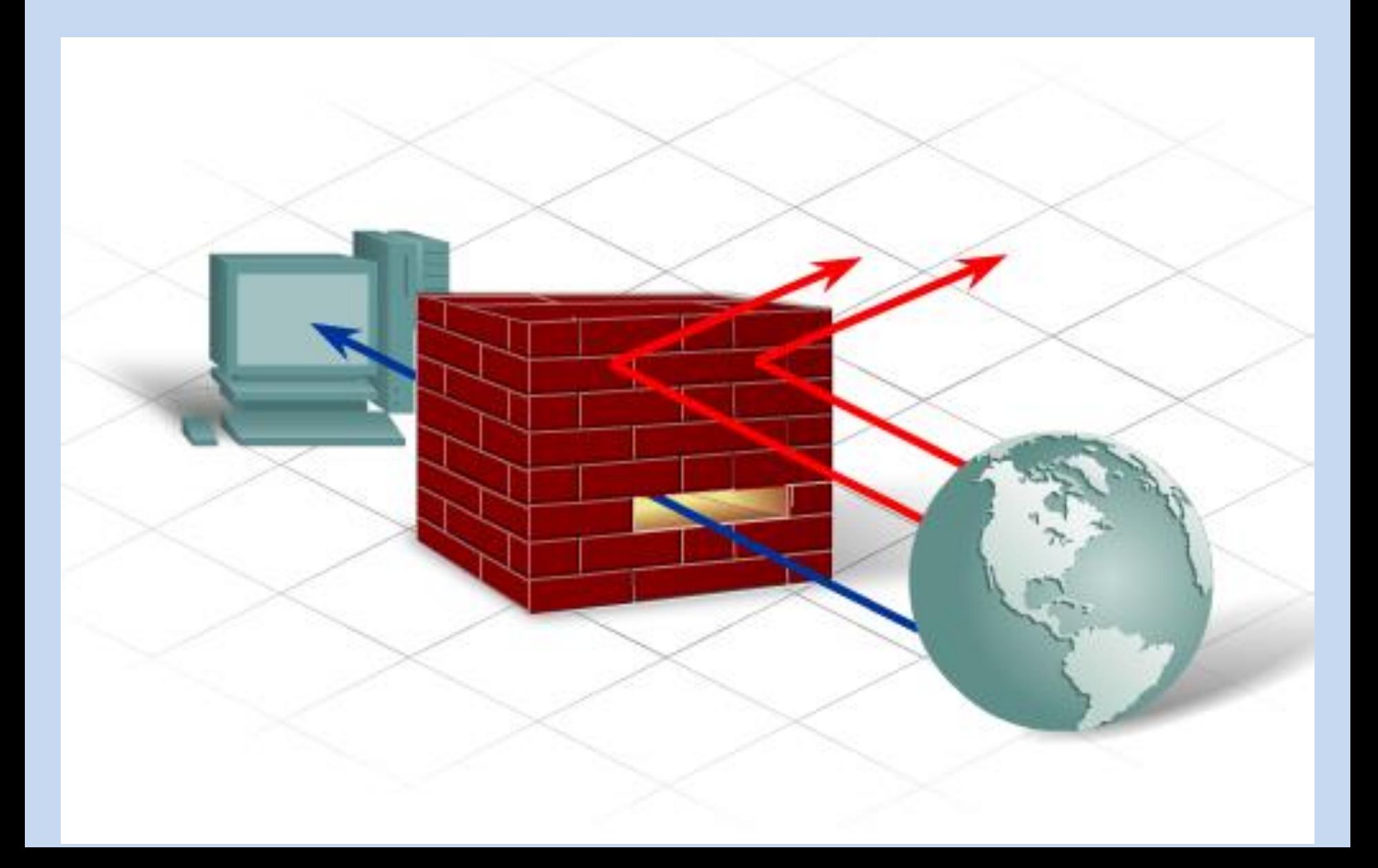

#### Miért kell a tűzfal?

- **Csomagszűrés** az IP vagy MAC-cím alapján akadályozza meg vagy engedélyezi a hozzáférést.
- **Alkalmazás/Webhely szűrés**  Az alkalmazás alapján akadályozza meg vagy engedélyezi a hozzáférést. A webhelyek, egy meghatározott weblap URL címe vagy kulcsszavak alapján blokkolhatók.
- **Állapot-alapú csomagvizsgálat** (Stateful Packet Inspection, SPI) - A bejővő csomagok csak a belső hálózat állomásairól kezdeményezett kérések válaszcsomagjai lehetnek. A nem kívánatos csomagokat külön engedély hiányában kiszűri. Az SPI felismerhet és kiszűrhet bizonyos típusú támadásokat is (pl.: DoS).

#### Tűzfal típusok

- **Eszköz-alapú tűzfal**  az eszköz-alapú tűzfal egy biztonsági készülékként ismert célhardverbe van beépítve.
- **Kiszolgáló-alapú tűzfal**  a kiszolgáló-alapú tűzfal egy tűzfalalkalmazás, amely valamilyen hálózati operációs rendszer alatt fut (Network OS: UNIX, Windows, Novell).
- **Integrált tűzfal**  az integrált tűzfal egy meglevő eszköz (pl.: forgalomirányító) tűzfalszolgáltatással kiegészítve.
- **Személyes tűzfal**  a személyes tűzfal a munkaállomáson helyezkedik el, nem LAN megvalósításra tervezték. Lehet az operációs rendszer beépített szolgáltatása, vagy származhat külső gyártótól is.

#### A tűzfal használata

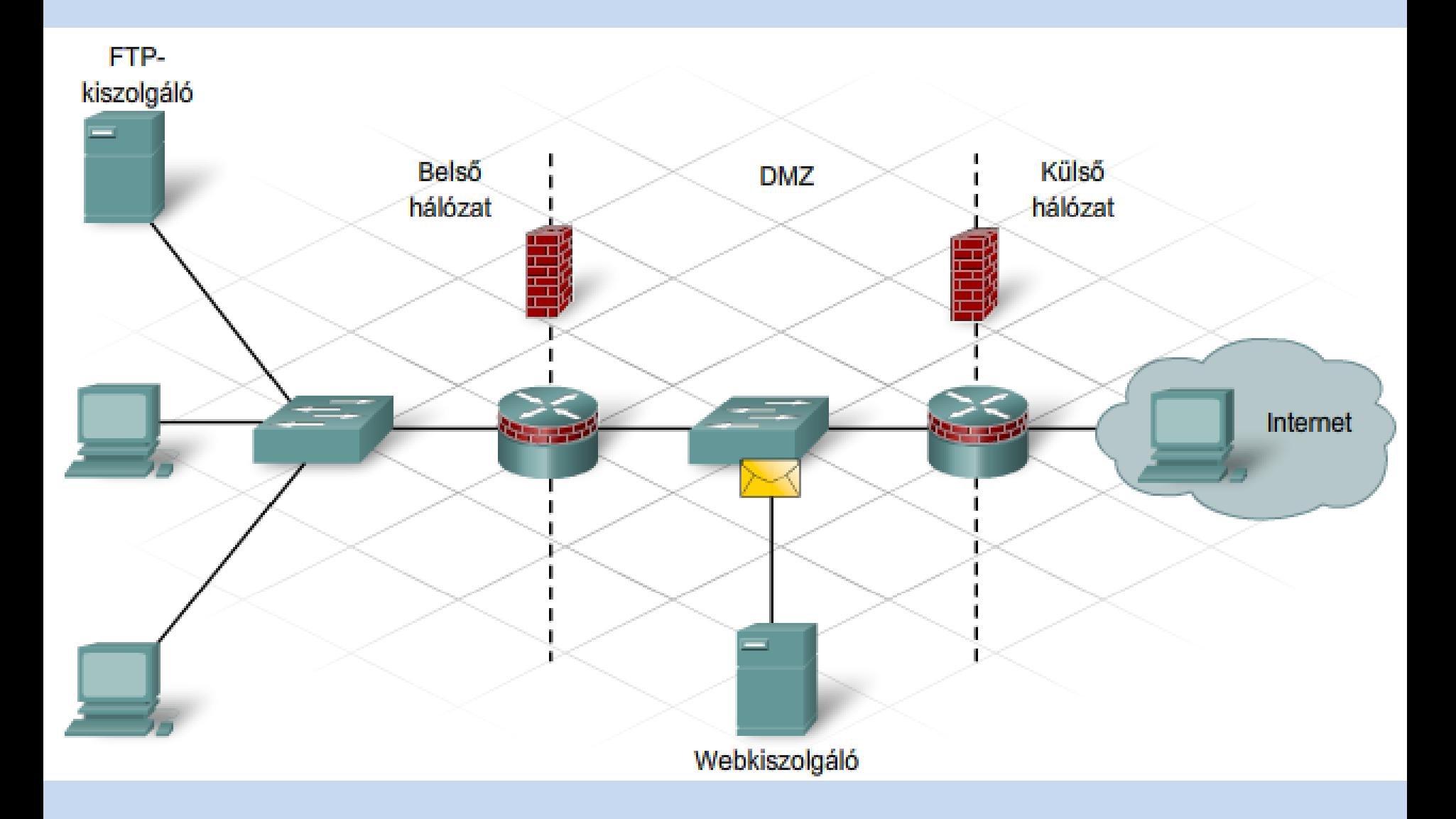

#### Demilitarizált zóna

• A demilitarizált zóna kifejezés a hadseregtől lett kölcsönözve, ahol a DMZ két haderő között kijelölt olyan terület, ahol tilos katonai tevékenység folytatása. A számítógépes hálózatok világában a DMZ a hálózat egy olyan területére vonatkozik, mely mind a belső, mind a külső felhasználók számára hozzáférhető. Biztonságosabb, mint a külső hálózat de nem olyan biztonságos, mint a belső hálózat. A belső hálózatot, a DMZ-t és a külső hálózatot egy vagy több tűzfallal különítik el. A nyilvános hozzáférésű webkiszolgálókat gyakran a DMZ-ben helyezik el.

#### Egy tűzfalas konfiguráció

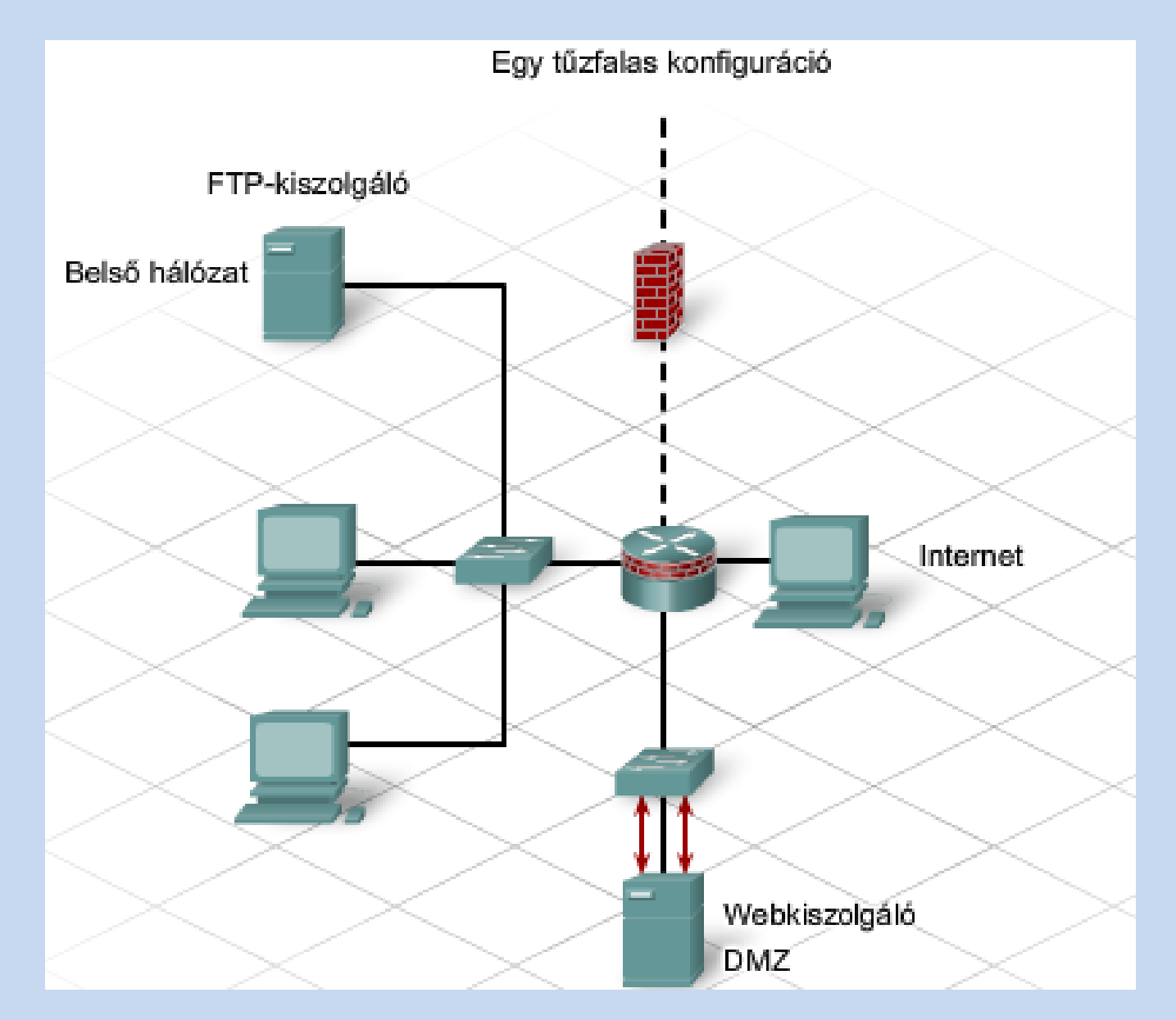

#### Két tűzfalas konfiguráció

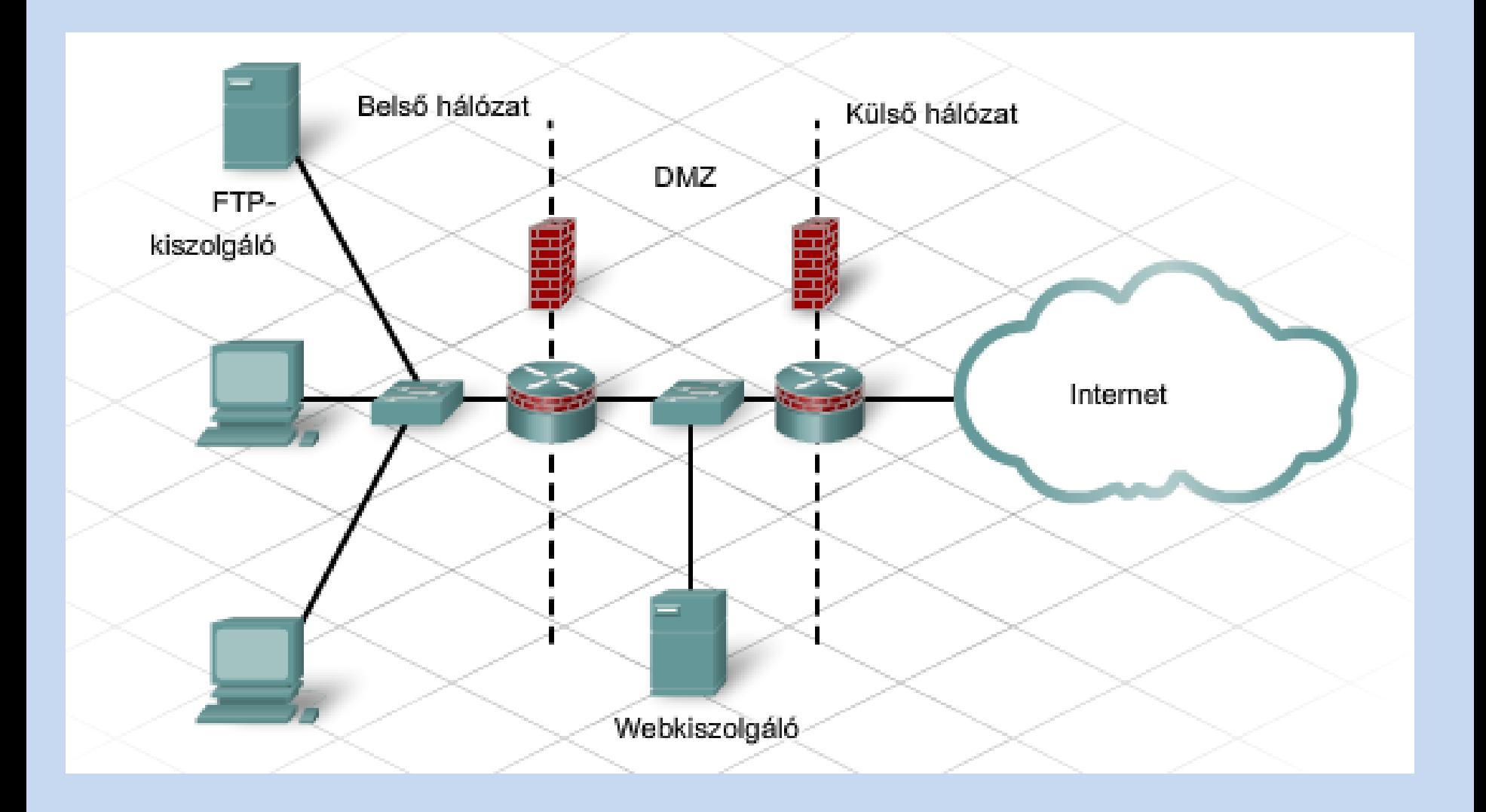

#### A tűzfal felépítése

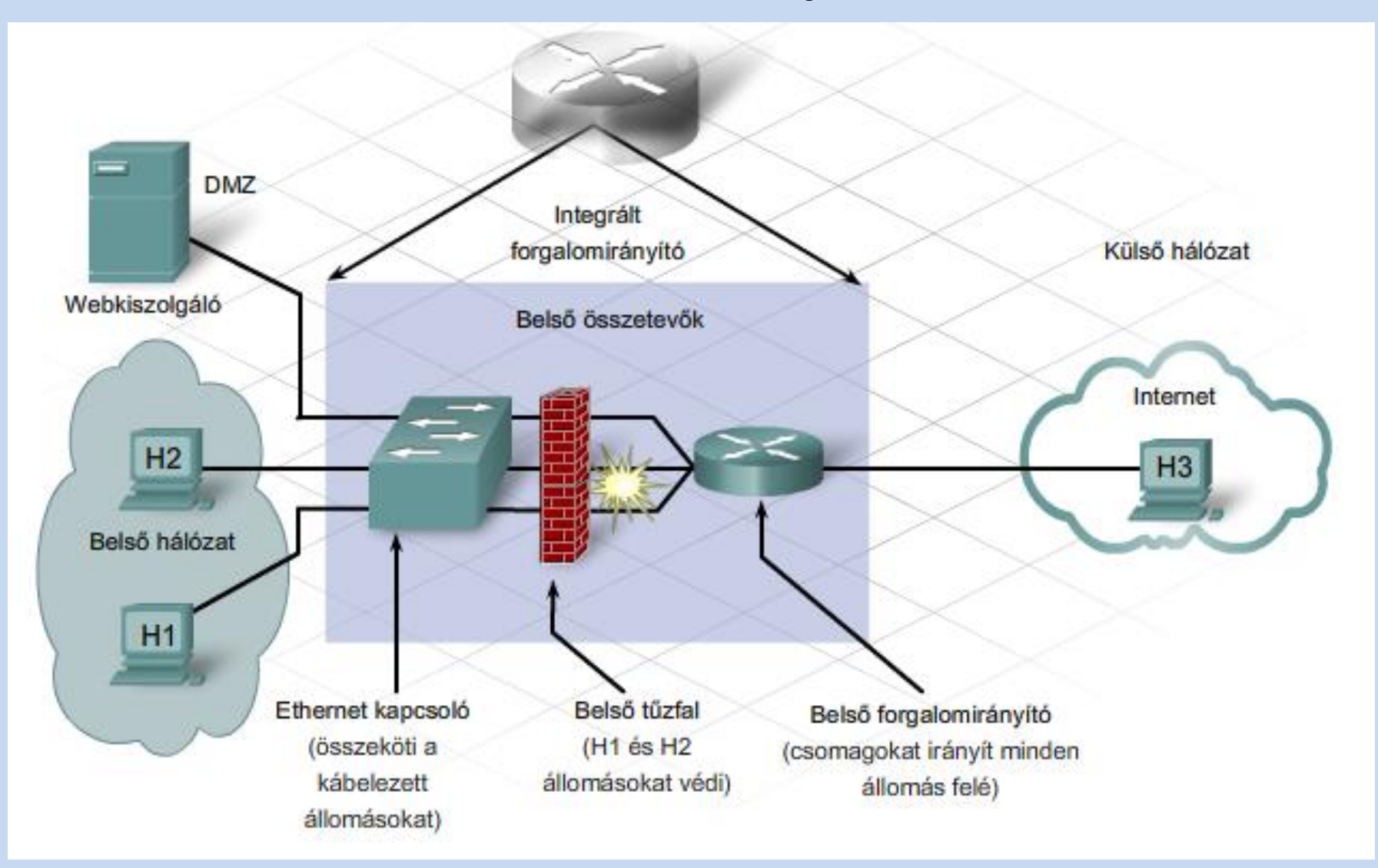

## Tűzfal konfigurálás

• A gyakorlaton csomagszűrést fogunk használni, már egy jól ismert technológiával, a NAT-tal

Csoportosítás:

#### **Külső tűzfal**

- a teljes helyi hálózatot részben elválasztja az internettől **Belső tűzfal**
- a helyi hálózatnak egy különösen védendő részét zárja el annak többi részétől (így az internettől is)
- Bármilyen tűzfalmegoldást alkalmazunk is, a szakma által elfogadott alapmódszer a következő: minden tilos, kivéve, amit szabad. A vállalat igényeit pontosan ismerő rendszergazda sokat profitálhat abból, hogy pontosan csak annyit engedjen, amennyi feltétlenül szükséges.

## Gyakorlati szabályok például

- a vállalat belső hálózatán levő számítógépek internet felé irányuló valamennyi kapcsolatépítése letiltva, kivéve: a 80-as, kvázi szabvány http porton a vállalat saját weboldalát. Ezt általában elegendő az internetvonal(ak) megosztását (NAT) végző gépen tűzfalszabályként alkalmazni.
- a vállalat belső hálózatán levő számítógépek internet felé irányuló valamennyi kapcsolatépítése letiltva, kivéve: a 80-as http porton és 443-as biztonságos https porton tetszőleges weboldal. Ezt szintén elegendő a NATolást végző gép(ek)en tűzfalszabályként alkalmazni.
- a vállalat belső hálózatán levő számítógépek internet felé irányuló valamennyi kapcsolatépítése letiltva, kivéve egyes szolgáltatásokat, mint a http(s), dns, pop3, smtp, egyebek. Ezt a NAT-olást végző számítógépen az egyes szolgáltatásokhoz tartozó kimenő portok engedélyezésével tehetjük meg.
- a vállalat belső hálózatán levő számítógépek egymás közötti hálózati kapcsolatépítésének korlátozása csak engedélyezett szolgáltatásokra: ilyenkor vagy vállalati switchen kell csomagszűrést alkalmazni (például a gépek között mindent letiltunk, kivéve a 137, 138, 139 portokat a fájlmegosztások elérésére), vagy ugyanezt a módszert minden egyes számítógépen alkalmazni kell egy tűzfalprogrammal.

#### ACL parancsok

- **permit** engedélyezés a további feltételek egyezése esetén a csomag továbbításra kerül.
- **deny** tiltás a további feltételek egyezése esetén a csomag eldobásra kerül.
- **remark** megjegyzés. Akár több megjegyzés sort tűzhetünk az Acl sorok közé.
- **dynamic** dinamikus lista.

## Csomag típusok

- **0-255** protokoll szám
- **ahp** Authentication Header Protocol
- **eigrp** EIGRP routing protocol
- **esp Encapsulation Security Payload**
- **gre** GRE tunneling
- **icmp** Internet Control Message Protocol
- **igmp** Internet Gateway Message Protocol
- **igrp** IGRP routing protocol
- **ip** Internet Protocol
- **ipinp** IP in IP tunneling
- **ipv4** Ipv4 verzió
- **ipv6** Ipv6 verzió
- **nos** NOS IP over IP tunneling
- **ospf** OSPF routing protocol
- **pcp** Payload Compression Protocol
- **pim** Protocol Independent Multicast
- **tcp** Transmission Control Protocol
- **udp** User Datagram Protocol

## ACL címzések

- **any** Minden cím
- **192.168.1.0 0.0.0.255** egy **C** osztályú tartomány
- **128.0.0.0 15.255.255.255** Osztálymentes tartomány
- **host 152.14.11.33** -egyetlen Ip cím
- **any eq 23** minden cím amely 23-as portot szólít meg.
- **any gt 100** minden cím amely a 100-nál nagyobb portot szólít meg.
- **any lt 100** minden cím amely a 100-nál kisebb portot szólít meg.
- **any range 100 199** minden cím amely a 100 és 199 közti portot szólít meg.

#### Gyakorlati példa

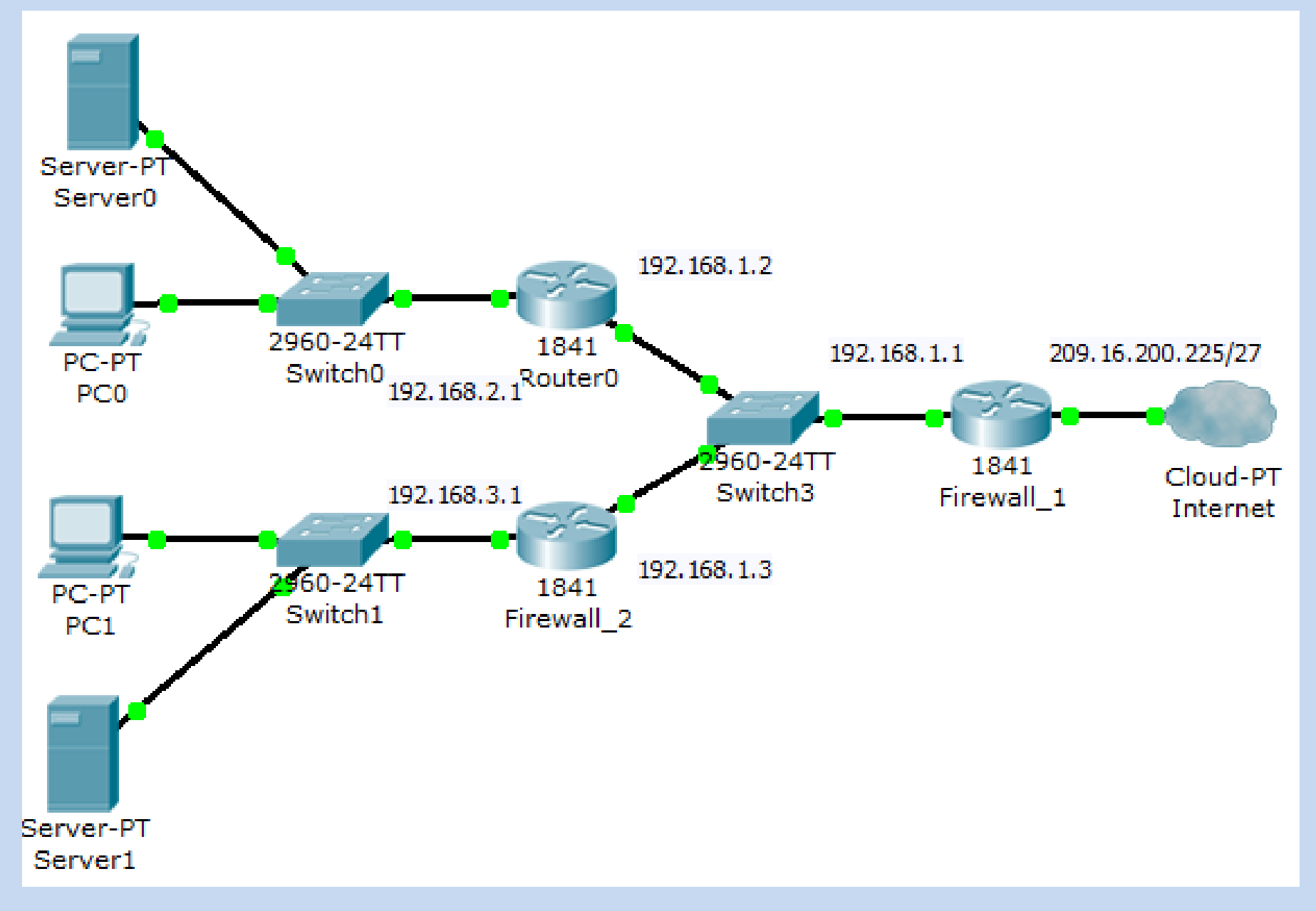

#### **1. szituáció: A hálózat védelme hekker támadásokkal szemben**

- Mivel a biztonság a vállalat érdeke, a hálózat védelmére tűzfalat ajánl az internetes támadásokkal szemben. A hálózat internetről történő elérésének szigorítása elengedhetetlen.
- A szükséges beállításokat adjuk meg a Firewall 1 tűzfalon

#### Parancsok

- *Router(config)#access-list 100 deny ip any host 209.165.200.225*
- *Router(config)# access-list 1 permit 192.168.0.0 0.0.255.255*
- *Router(config)#ip nat inside source list 1 interface FastEthernet0/0 overload*
- *Router(config)#interface fastEhternet 0/1*
- *Router(config-if)#ip access-group 100 in*
- *Router(config-if)#ip nat outside*
- *Router(config-if)#exit*
- *Router(config)#interface fastEthernet 0/0*
- *Router(config-if)#ip nat inside*

#### • **2. szituáció:**

- Most, hogy a teljes hálózat védelme biztosítva van az Internetről kiinduló forgalommal szemben, a kutatási és fejlesztési Subnet C hálózatot kell megvédeni a lehetséges belső hálózatról származó szabálysértések ellen. A kutatási és fejlesztési csoportnak hozzáférésre van szüksége Subnet B hálózathoz és az internethez egyaránt a kutatás vezetéséhez. A "B" alhálózat állomásai számára meg kell akadályozni a hozzáférést a kutatási és fejlesztési csoport alhálózatához.
- A szükséges beállításokat adjuk meg a Firewall 2 tűzfalon

#### Parancsok

*Router(config)#access-list 100 permit ip host 192.168.2.10 any Router(config)#access-list 100 permit ip host 192.168.1.1 any Router(config)#access-list 100 permit ip host 209.165.200.225 any*

- *Router(config)#access-list 1 permit 192.168.3.0 0.0.0.255*
- *Router(config)#ip nat inside source list 1 interface FastEthernet0/1 overload*
- *Router(config)#interface fastEthernet0/0*
- *Router(config-if)#ip nat inside*
- *Router(config-if)#exit*
- *Router(config)#interface fastEthernet0/1*
- *Router(config-if)#ip access-group 100 in*
- *Router(config-if)#ip nat outside*

## Jegyzőkönyvhöz

- [http://www.cisco.com/en/US/tech/tk648/tk3](http://www.cisco.com/en/US/tech/tk648/tk361/technologies_configuration_example09186a0080100548.shtml) [61/technologies\\_configuration\\_example0918](http://www.cisco.com/en/US/tech/tk648/tk361/technologies_configuration_example09186a0080100548.shtml) [6a0080100548.shtml](http://www.cisco.com/en/US/tech/tk648/tk361/technologies_configuration_example09186a0080100548.shtml)
- [http://www.cisco.com/en/US/tech/tk648/tk3](http://www.cisco.com/en/US/tech/tk648/tk361/technologies_tech_note09186a0080094e77.shtml) [61/technologies\\_tech\\_note09186a0080094e7](http://www.cisco.com/en/US/tech/tk648/tk361/technologies_tech_note09186a0080094e77.shtml) [7.shtml](http://www.cisco.com/en/US/tech/tk648/tk361/technologies_tech_note09186a0080094e77.shtml)
- [http://blog.szollosi.net/index.php/2008/09/23](http://blog.szollosi.net/index.php/2008/09/23/cisco-natpat/) [/cisco-natpat/](http://blog.szollosi.net/index.php/2008/09/23/cisco-natpat/)

#### Köszönöm a figyelmet!

#### **Sikeres vizsgaidőszakot mindenkinek!**